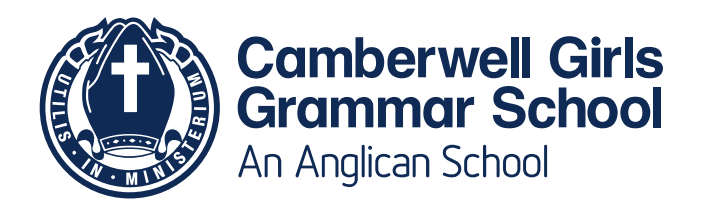

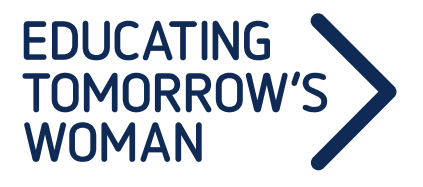

June 2016

## **Semester One Reports 2016**

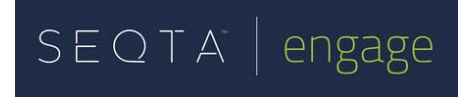

Dear Parents,

As you may be aware, earlier this year the Senior School implemented a new, interactive online learning platform called SEQTA to assist with our model of *Continuous Feedback for Student Learning*.

By logging in to SEQTA *engage,* each Senior School parent can see specific updates of their daughter's learning progress in each of her subjects. At present, there are pieces of specific assessment feedback from Terms 1 and 2 uploaded into SEQTA for each of her subjects; whereby, each assessment contains a progress grade and a task-specific comment aimed at helping your daughter to further improve her learning. As the year progresses, teachers will publish more feedback into SEQTA both as evidence of learning progress, and as future directions to enable growth in learning.

On the last day of Term 2 (Friday 24 June, 2016), the School will publish into SEQTA, a mid-year report which summarises your daughter's academic learning throughout Semester One. This Semester One Report will include:

- An holistic comment from your daughter's Form Group Teacher
- a list of her Co-Curricular involvement
- a summary of her Academic Assessments and her Personal Learning Skills in each subject

Please be advised that each subject report will not include a summary comment, as ongoing, specific and formative feedback commentary has been provided by teachers within the 'Assessments' section of SEQTA *engage.*

A short, 'how to' guide has been attached this letter. It will help you to find your way into SEQTA *engage* to access your daughter's assessment and reporting information.

We trust that SEQTA *engage* helps to increase your access to School-related information and prepares you for our next set of Learning Conversations where teachers, students and parents can engage in rich and meaningful conversations about your daughter's learning.

\*Upcoming Term 3 Learning Conversation dates are: Tuesday 12 July (VCE)

Monday 15 August (Years 7-10)

If you have any queries regarding your access to SEQTA *engage*, please contact Senior School Reception.

Yours sincerely,

Ben Jenkinson Cathy Poyser Director of Teaching, Learning & Innovation Deputy Principal / Head of Senior School

Senior School / Administration 2 Torrington Street T (+613) 9813 1166

Junior School / Ormiston 4 Mont Albert Road Canterbury VIC 3126 T (+613) 9813 1965

camgram@camgirls.vic.edu.au camberwellgirls.net

ABN 79 004 166 349 CRICOS 00141J

## **How to Guide:**

# *Log-in to SEQTA engage to check Assessment feedback*

## *and download Reports*

## **Logging in to SEQTA** *engage***:**

- 1. Go to the My CGGS page of the School website and click through to SETQA *engage* (the direct link is: [https://parent.cggs.vic.edu.au\)](https://parent.cggs.vic.edu.au/)
- 2. Enter your Username and Password

Username: Your numeric family code (as per your Fee statement and Parent Lounge code) Password: Your numeric family code (same again – unless you have previously changed it)

3. You will now be at the **Welcome** splash page of SEQTA *engage*

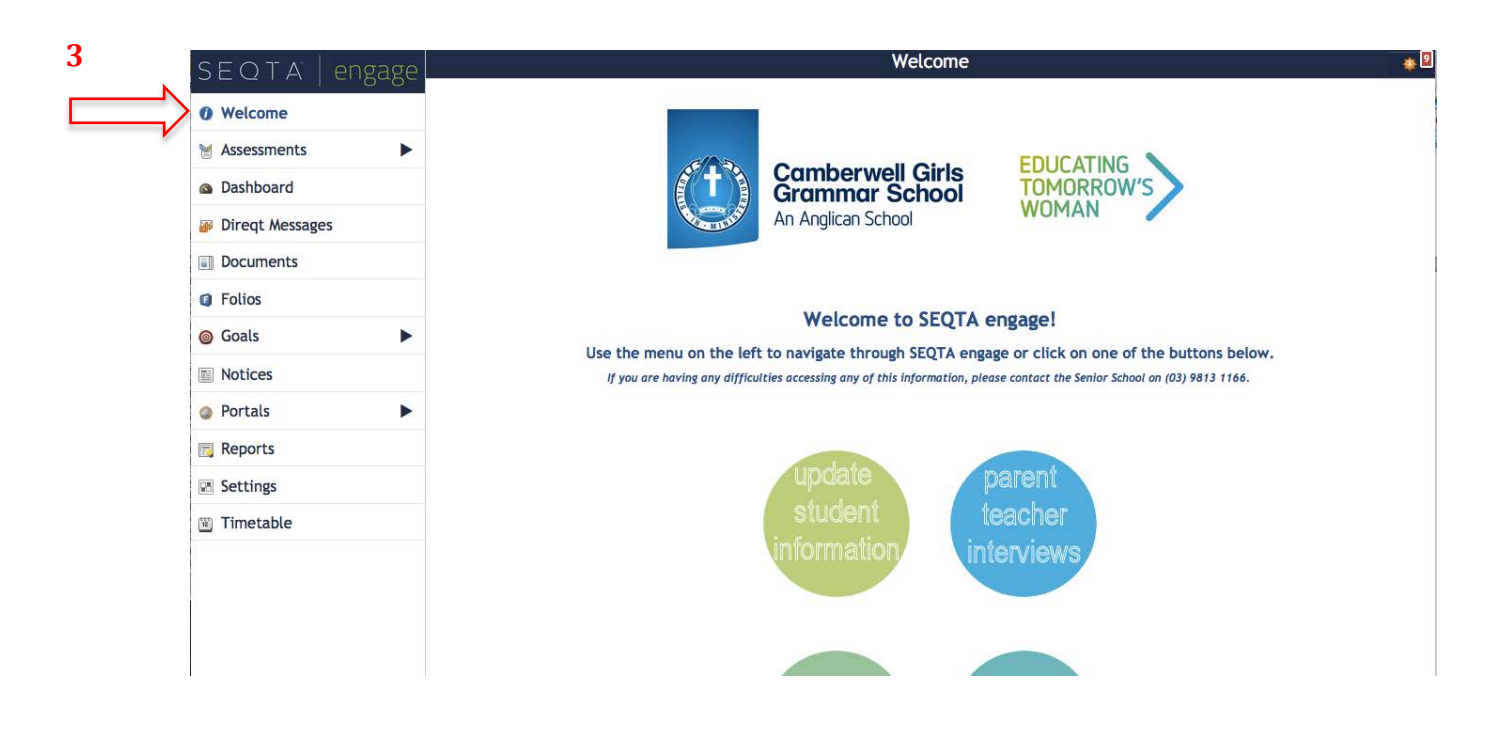

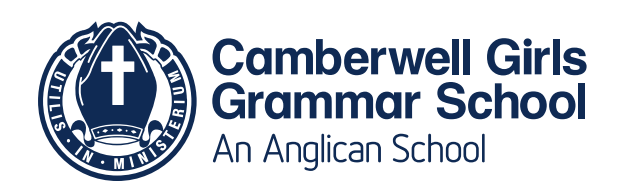

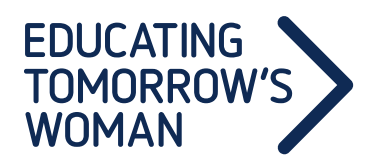

## **Checking Assessment Feedback in SEQTA** *engage***:**

4. Go to the **Assessments** page

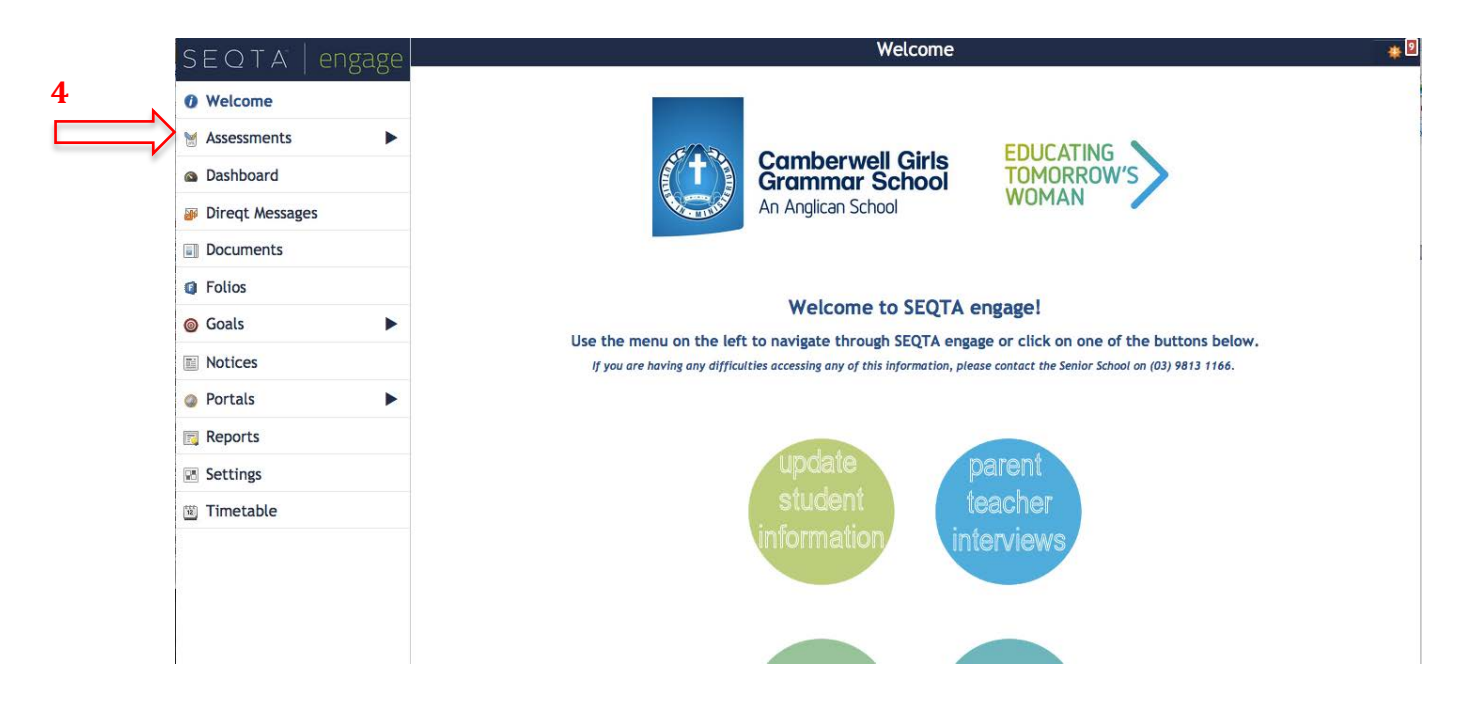

- 5. Select a subject to check (eg: Texts and Traditions Unit 1)
- 6. Click on any bar graph to open up comment feedback provided by the teacher

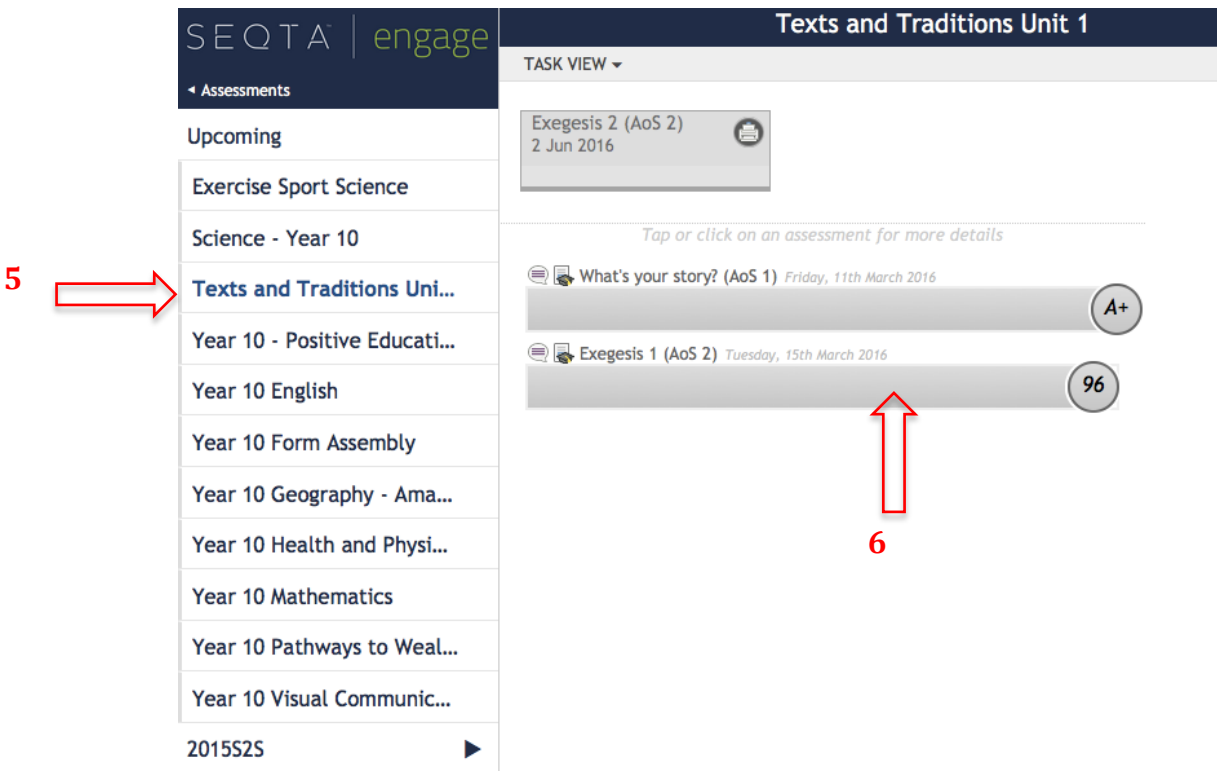

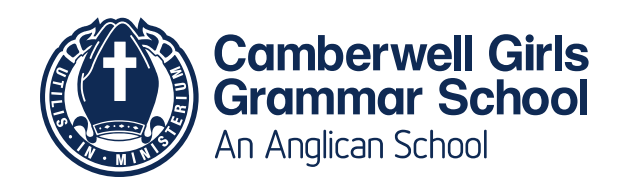

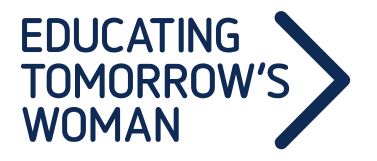

#### **Downloading Reports in SEQTA** *engage***:**

- 7. Go back to the starting Welcome page
- 8. Go to the **Reports** page
- 9. Click the desired Report to print or download .PDF

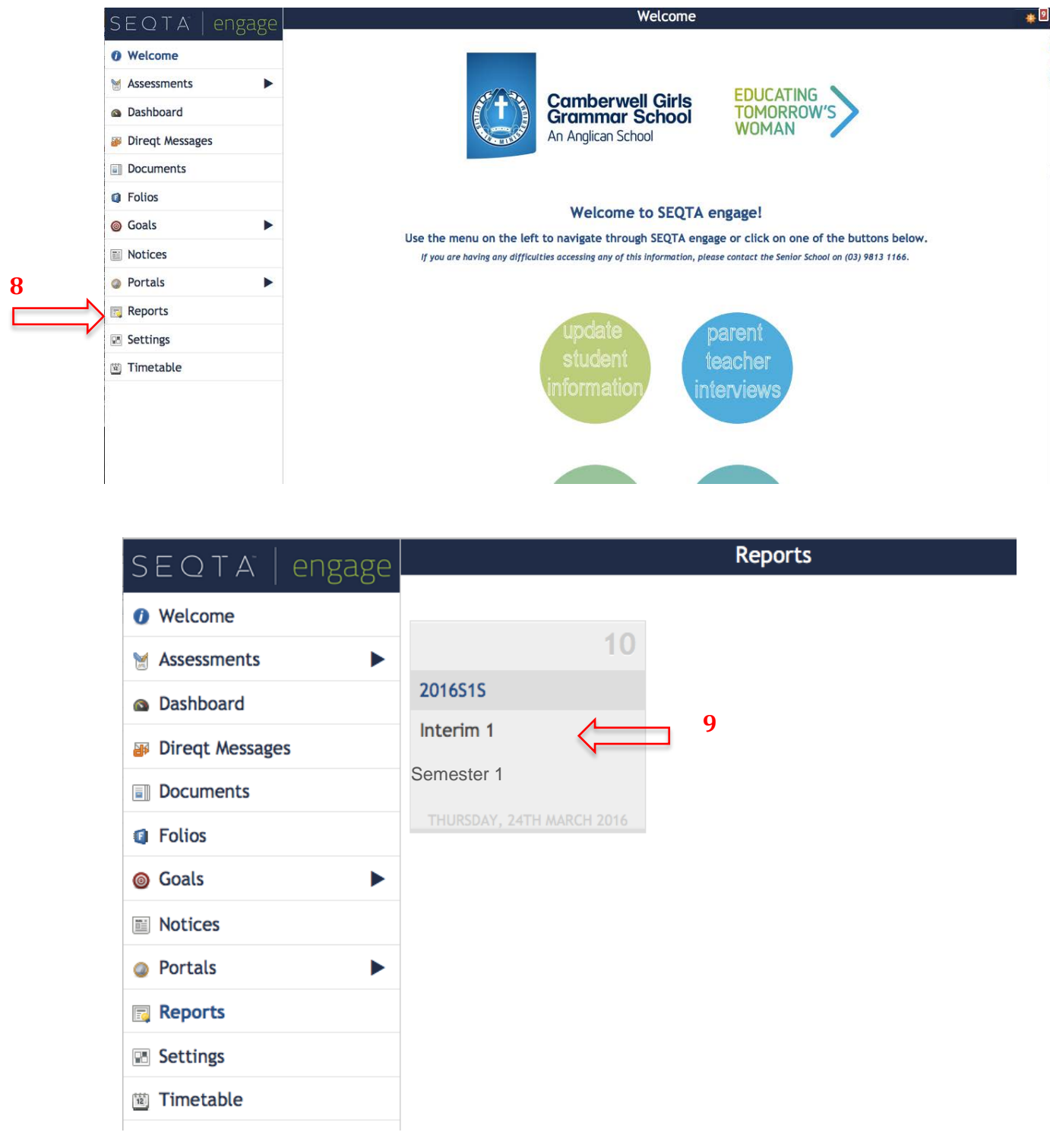

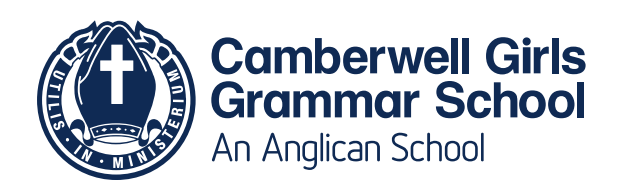

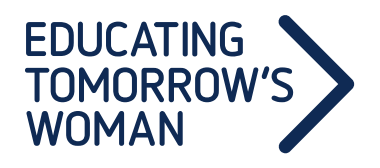